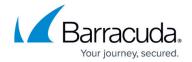

# New in the Barracuda TechLibrary, December 2014

https://campus.barracuda.com/doc/42049857/

The Barracuda TechLibrary newsletter is updated monthly with a listing of new and updated articles by product. The **Highlights** section announces new product documentation and other major additions or updates to the Barracuda TechLibrary. Check back each month for the latest and greatest!

# **Highlights**

- Two new videos are available for Barracuda SSL VPN: <u>30 Day Evaluation Guide Barracuda SSL VPN</u> and <u>How to Configure Google Authenticator (TOTP) Authentication</u>
- Two new videos are available for the Barracuda Firewall: <u>How to Configure a Site-to-Site VPN</u> with IPsec and <u>Getting Started</u>
- Barracuda Appliance Control LDAP Authentication
- Barracuda Web Security Agent reorganized all articles for better clarity on how to install and configure
- Barracuda Mobile Device Manager Release 1.3 now available

# **Barracuda Backup**

### New

• How to Back Up MySQL Databases

### **Updated**

- How to Restore a Microsoft Exchange 2010 Server to a Recovery Database Updated code and steps
- How to Secure Your Barracuda Backup Appliance Clarified encryption details
- Site-to-Cloud Deployment Clarified encryption details
- How to Restore a Linux Server Using Bare Metal Restore Clarified supported distributions and example

# **Barracuda Cloud Control**

#### New

- LDAP Authentication
- <u>Understanding LDAP Authentication</u>

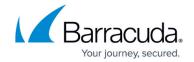

How to Set Up LDAP Authentication

# **Barracuda Copy**

#### New

- How to Set Up Passcode Android Devices
- · How to Sign Documents in Copy Using CudaSign

### **Updated**

- Manage Your Account Updated for latest release/LDAP authentication
- Barracuda and Third-Party Copy Applications Updated for latest release
- How to Synchronize Pictures to a Barracuda Copy Account Android Devices Updated for latest release

# **Barracuda Load Balancer ADC**

#### New

- Amazon Web Services Deploy the Load Balancer ADC virtual appliance on Amazon Web Services
- Barracuda Spam Firewall Deployment Load balance traffic for the Barracuda Spam Firewall
- Release Notes Version 5.2.0.004
- What's New in the Barracuda Load Balancer ADC

#### **Updated**

- Access Control Added support for Load Balancer ADC 5.2
- <u>Security Policies</u> Added support for OWA2013, Sharepoint, and Sharepoint2013 security polices
- VLANs Added documentation on how to associate a management port with a VLAN
- VMware View Deployment Added support for PCoIP

# **Barracuda Message Archiver**

#### New

- Zimbra Mail Server Deployment
- MailSite Server Deployment
- Barracuda Appliance Control Deployment

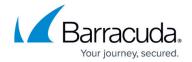

- Installing and Configuring the Barracuda Message Archiver Outlook Add-In Updated for release
   4.0
- <u>PST Collector Archives</u> All versions prior to 4.0 now archived

# **Barracuda Mobile Device Manager**

#### New

- How to Determine if an iOS Device is Jailbroken
- <u>Understanding User Groups</u>
- Group Management

### **Updated**

- Barracuda Mobile Device Manager Release Notes Updated for version 1.3
- Step 2 Configure Your Barracuda Mobile Device Manager Profile Updated for version 1.3
- Step 3 Enroll Mobile Devices Updated for version 1.3

### **Barracuda NG Firewall**

# New

- How to Deploy the Barracuda NG Firewall on Microsoft Azure via PowerShell
- How to Configure VPN Access via a Dynamic WAN IP Address
- How to Display the Barracuda UMTS Modem IMEI
- TINA Tunnel Settings

### **Updated**

- How to Configure BGP Routing over TINA VPN Updated to use VPN next hop interfaces.
- How to Configure BGP Routing over IPsec VPN Updated to include more detailed description of BGP setup.

# **Barracuda Firewall**

### New

• Example - Configuring an Access Rule for the Barracuda Email Security Gateway

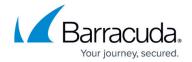

- How to Configure a Client-to-Site VPN with Certificate Authentication
- How to Configure a Client-to-Site VPN with Shared Key Authentication

# Barracuda SignNow

#### New

- How to Sign Documents from Copy
- Salesforce Integration
- Firmware Update Online Instructions
- Firmware Update Offline Instructions
- Old Firmware Update Instructions

#### **Updated**

- Node SDK Updated code samples
- REST Endpoints API Updated with complex tag examples
- Administrator Tools Updated with Integration options
- Create a Signing Session Invite with Fields Updated access token calls and curl commands
- LDAP Integration Updated filter queries

# **Barracuda Spam Firewall**

### **Updated**

• <u>Governance</u>, <u>Risk Management and Compliance</u> (<u>GRC</u>) <u>Account Role</u> – A few updates to password control for the GRC role

### **Barracuda SSL VPN**

### **New Videos**

- 30 Day Evaluation Guide Barracuda SSL VPN
- How to Configure Google Authenticator (TOTP) Authentication
- How to Configure Risk Based Authentication

#### New

• How to Enable the Network Connector to Auto-Connect

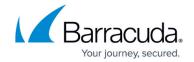

- Hardware Recovery
- Best Practice Using Local Apps to Access Corporate Information

Example - Create a User Database with Active Directory

# **Barracuda Web Application Firewall**

#### New

SAML Authentication

# **Updated**

- Getting Started Updated Getting Started steps for 6.5.4.003
- Enabling Clickjacking Protection for a Service
- Microsoft Azure Added Licensing Options (BYOL and Hourly/Metered)
- <u>Deploying and Provisioning the Barracuda Web Application Firewall in the Classic Microsoft</u>
  Azure Management Portal Added PowerShell information
- <u>Barracuda Web Application Firewall Vx Quick Start Guide</u> Added steps to deploy the Barracuda Web Application Firewall Vx in Two-Arm Proxy mode

### Barracuda Web Filter

### Updated - Note that most WSA content has moved to Barracuda Web Security Agent section

- Overview Updated 'Where to Start' section
- How to Enforce Proxy Settings On a Chromebook Using Google Apps Updated for certificate file format

# **Barracuda Web Security Agent**

#### New

- Requirements for the Barracuda Web Security Agent With Windows Includes new table of .NET Framework requirements by OS
- How to Install the Barracuda WSA with the Barracuda Web Security Service

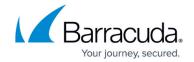

- Release Notes Barracuda Web Security Agent for Windows Updated for version 4.3.1
- Overview Revised and added 'where to start' section
- How to Install the Barracuda WSA with the Barracuda Web Security Gateway Added to system requirements regarding MS .NET Framework versions, and moved to Barracuda Web Security Agent space
- <u>Using the Barracuda WSA with the Barracuda Web Security Service</u> New addition to system requirements regarding MS .NET Framework versions
- Automated Installation of the Barracuda WSA Minor updates
- Manual Local Deployment of Barracuda WSA from the Command Line
- How to Install the Barracuda Web Security Agent on a Macintosh
- GPO Deployment of Barracuda WSA from the Command Line Edited for clarity and moved to Barracuda WSA space (for Web Security Service)
- <u>GPO Deployment of the Barracuda WSA From the Windows Interface</u> Edited for clarity and moved to Barracuda WSA space (for Web Security Service)

# **Barracuda Web Security Service**

# Updated - Note that most WSA content has moved to Barracuda Web Security Agent section

- <u>Step 1: Setting up your Barracuda Web Security Service Account</u> Consolidated and moved Web Security Agent section to the Barracuda Web Security Agent space
- Step 2: Configuring Web Traffic
- Deployment Options Augmented with more details.
- Overview Restructured for consistency and clarity
- Getting Started Restructured for consistency and clarity
- <u>Using the Barracuda WSA with the Barracuda Web Security Service</u> edited for better clarity

### Reference

• <u>Cloud Deployment Management</u> – When you purchase a cloud-hosted Barracuda virtual appliance, this is where you'll be directed for installation and deployment guides.

# Campus Help Center / Reference

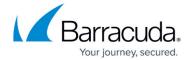

© Barracuda Networks Inc., 2024 The information contained within this document is confidential and proprietary to Barracuda Networks Inc. No portion of this document may be copied, distributed, publicized or used for other than internal documentary purposes without the written consent of an official representative of Barracuda Networks Inc. All specifications are subject to change without notice. Barracuda Networks Inc. assumes no responsibility for any inaccuracies in this document. Barracuda Networks Inc. reserves the right to change, modify, transfer, or otherwise revise this publication without notice.